# Belgacom IDS 110 Belgacom Forum™ 700

Guide d'utilisation

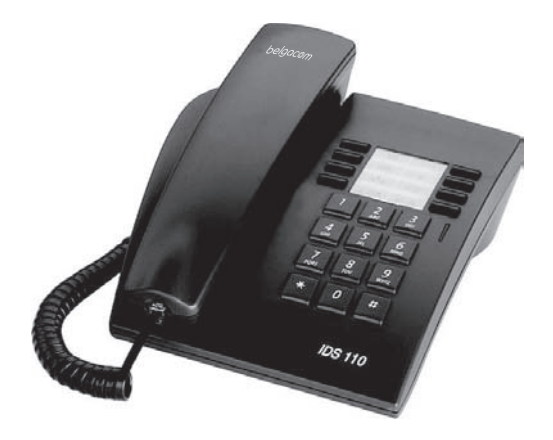

# belgacom

## *Comment utiliser ce guide ?*

Vous disposez d'un poste numérique Belgacom IDS 110. Ce poste, d'une grande simplicité d'utilisation, est conçu pour vous apporter les avantages de la qualité du son numérique.

#### **• Actions • Clavier**

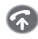

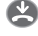

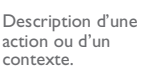

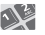

Décrocher. <a>
Officience Lavier numérique.

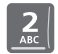

Raccrocher. **2** 7 Touche spécifique du clavier numérique.

#### **• Autres symboles utilisés**

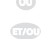

• **Touches pré-programmées** Autre alternative à la séquence d'action.

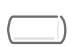

Touche préprogrammée (fonction symbolisée par son icone).

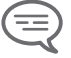

Informations importantes.

De petits icones ou du texte peuvent venir enrichir ces symboles. Tous les codes implicites ou personnalisés sont présentés dans le tableau des codes figurant dans le feuillet annexe.

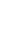

# *Sommaire*

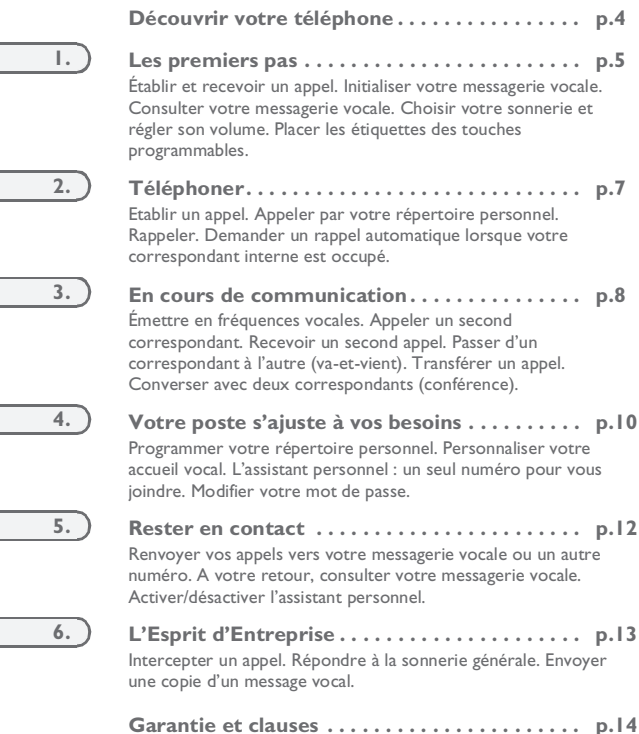

<span id="page-3-0"></span>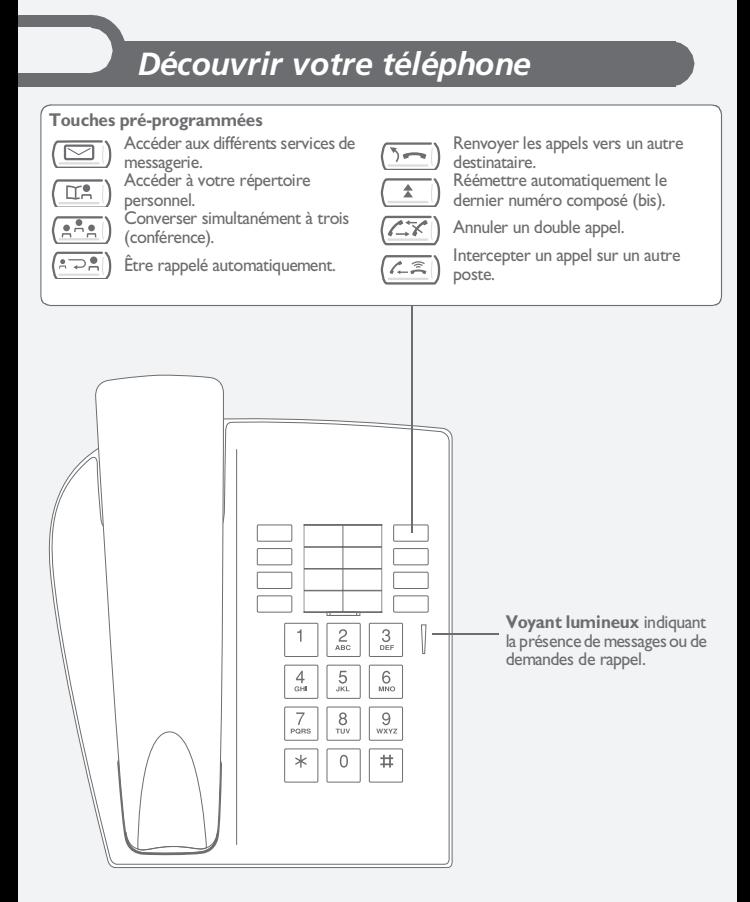

## **Les premiers pas**

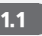

#### <span id="page-4-0"></span>1.1 Établir et recevoir un appel

**• Pour établir un appel :**

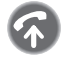

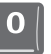

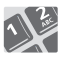

correspondant

décrocher pour l'extérieur composer le n° de votre

**• Pour répondre :** 

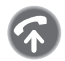

décrocher

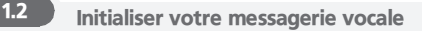

le voyant lumineux clianote

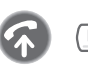

entrer votre mot de passe puis enregistrer votre nom selon les instructions du guide vocal

*Le mot de passe est utilisé pour accéder à votre messagerie vocale et pour verrouiller votre téléphone.*

1.3 Consulter votre messagerie vocale

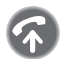

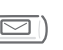

 $\circ$ 

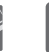

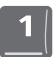

diffusion des messages

décrocher mot de passe

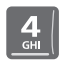

message suivant

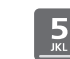

message précédent

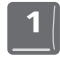

réécouter le message

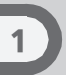

#### 1.4 Choisir votre sonnerie et régler son volume

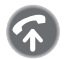

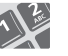

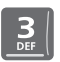

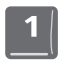

appuis successsifs

code de la fonction **'Personnalisation'**

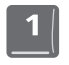

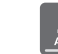

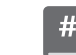

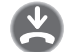

choisir la sonnerie

choisir le volume

#### 1.5 Placer les étiquettes des touches programmables

Vous disposez d'étiquettes imprimées livrées avec le poste, à placer sous les touches programmables.

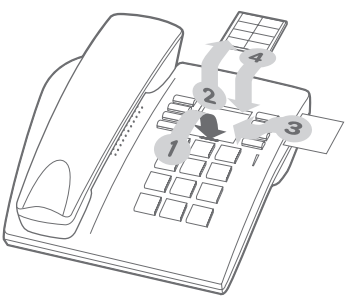

- **1.** Insérez un objet à bout plat dans l'encoche (1 encoche par bloc de touches).<br>**2.** Soulevez le cache bloc de touches.
- **2.** Soulevez le cache bloc de touches.<br>**3.** Glissez votre étiquette imprimée.
- **3.** Glissez votre étiquette imprimée.<br>**4.** Remettez le cache en place
- **4.** Remettez le cache en place.

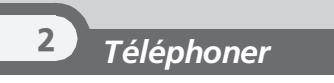

<span id="page-6-0"></span>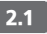

#### 2.1 **Etablir un appel**

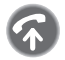

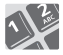

décrocher numéroter directement

Pour l'extérieur, composer le '0' avant votre numéro. Pour le standard, composer le '11'.

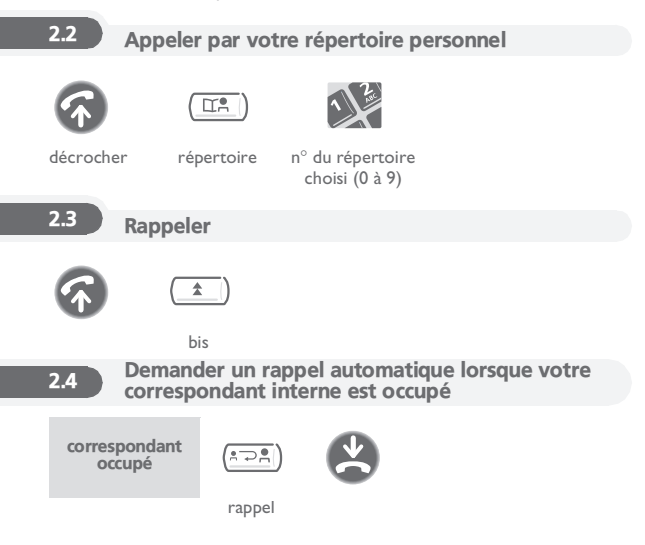

## *En cours de communication* 3

<span id="page-7-0"></span>En cours de communication, vous pouvez réaliser différentes opérations comme appeler une deuxième personne ou transférer une personne vers une autre.

#### 3.1 Émettre en fréquences vocales

En cours de communication, vous devez parfois émettre des codes en fréquences vocales, par exemple dans le cadre d'un serveur vocal, d'un standard automatique ou d'un répondeur consulté à distance. La fonction est automatiquement annulée avec l'arrêt de la communication.

vous êtes en cours de communication

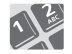

code de la fonction **'Surnumérotation FV'**

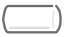

même touche pour annuler

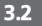

#### 3.2 Appeler un second correspondant

En communication, pour appeler un deuxième correspondant :

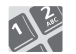

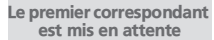

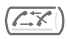

numéroter annulation du second appel

### 3.3 Recevoir un second appel

En communication, un second correspondant cherche à vous joindre.

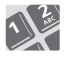

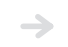

Le premier correspondant est mis en attente

code de la fonction **"Consultation d'appel en attente"**

3

## 3.4 Passer d'un correspondant à l'autre (va-et-vient)

En communication, un deuxième correspondant est en attente : Pour le reprendre :

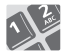

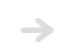

Le premier correspondant est mis en attente

code de la fonction **"Va-et-vient"**

### 3.5 Transférer un appel

En communication, pour transférer votre correspondant sur un autre poste.

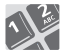

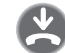

n° du poste destinataire

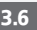

## 3.6 Converser avec deux correspondants (conférence)

En communication avec un correspondant, un deuxième est en attente.

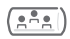

conférence même touche pour annuler

# *Votre poste s'ajuste à vos besoins* 4

#### <span id="page-9-0"></span>4.1 Programmer votre répertoire personnel

Votre répertoire se compose des 10 touches (0 à 9) du clavier de numérotation.

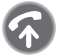

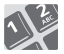

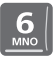

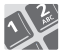

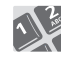

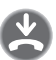

code de la fonction **'Personnalisation'**

0 à 9 n° interne ou externe à enregistrer

## 4.2 Personnaliser votre accueil vocal

Vous pouvez remplacer l'annonce d'accueil par défaut par une annonce personnelle.

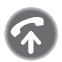

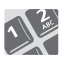

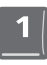

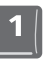

enregistrement en cours

code de la fonction **'Personnalisation'**

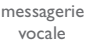

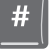

fin de l'enregistrement

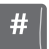

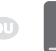

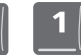

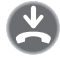

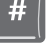

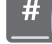

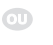

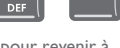

valider pour revenir à l'annonce par défaut

4

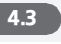

#### L'assistant personnel : un seul numéro pour vous joindre

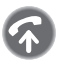

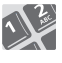

code de la fonction **'Personnalisation'**

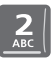

assistant personnel

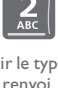

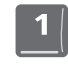

choisir le type de saisir le n° d'un collègue ou de votre assistante ou autre

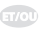

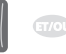

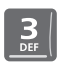

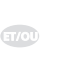

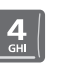

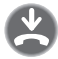

saisir un numéro externe

saisir le n° de votre téléphone mobile ou de votre DECT

activer / désactiver le transfert vers le standard

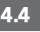

### 4.4 Modifier votre mot de passe

Le mot de passe est utilisé pour accéder à votre messagerie vocale et pour verrouiller votre téléphone. Tant que votre messagerie vocale n'a pas été initialisée, le mot de passe est 0000.

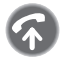

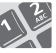

code de la fonction **'Personnalisation'**

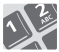

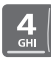

options mot de

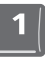

passe

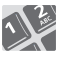

ancien code (4 chiffres)

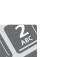

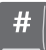

nouveau code (4 chiffres)

valider

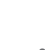

**11**

# *Rester en contact* 5

<span id="page-11-0"></span>Sans action de votre part, le **Belgacom Forum 700** renvoie vos appels vers votre messagerie vocale.

Renvoyer vos appels vers votre messagerie vocale ou un autre numéro

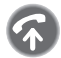

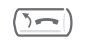

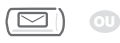

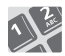

n° du poste destinataire

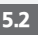

5.2 A votre retour, consulter votre messagerie vocale

Le voyant lumineux indique la présence de messages.

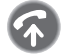

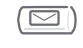

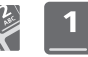

diffusion des messages

mot de passe

'1' : réécouter le message. '2' : effacer le message. '3' : rappeler l'auteur du message. '4' et '5' : sélectionner un message. '6' : copier le message.

les touches '1' à '6'

pour désactiver l'assistant personnel

### 5.3 Activer/désactiver l'assistant personnel

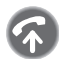

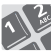

code de la fonction **'Personnalisation'**

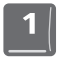

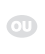

pour activer l'assistant personnel

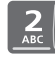

assistant personnel

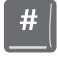

valider

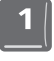

<span id="page-12-0"></span>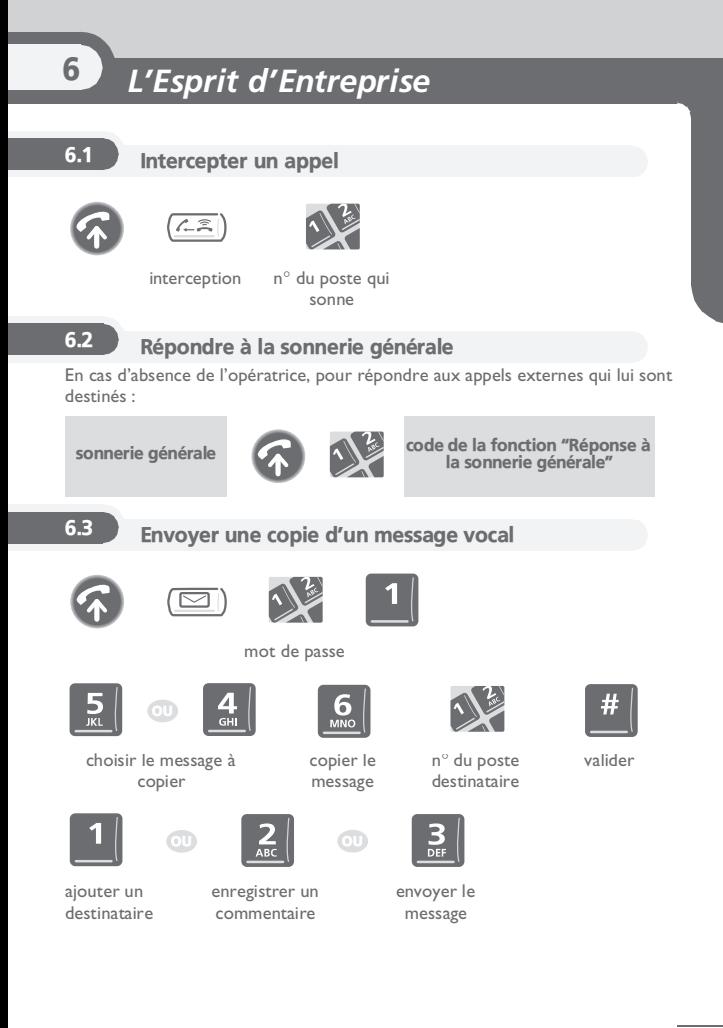

## *Déclaration de conformité*

<span id="page-13-0"></span>Nous, **Alcatel Business Systems**, déclarons que le produit

Poste numérique IDS 110 (Alcatel Reflexes 4004)

est présumé conforme aux exigences esentielles de la Directive 1999/5/CE du Parlement Européen et du Conseil.

Toute modification non autorisée du produit annule cette déclaration de conformité. Une copie de l'original de cette déclaration de conformité peut être obtenue par courrier à :

#### **ALCATEL BUSINESS SYSTEMS**

**Technical Services - Approvals Manager 1, route du Dr. Albert Schweitzer F 67408 Illkirch - France**

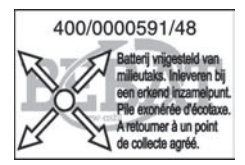

**3EH 21004 UAACC Ed.01**